# **تطبيق نموذج الكيانات على البيانات العلائقية في نظام الاندثارات باستخدام لغة اوركل**

**اسماء ياسين حمو**  مدرس كلية علوم الرياضيات والحاسبات جامعة الموصل

**الدكتور عصام محمود محمد**  استاذ مساعد/ قسم انظمة حاسبات المعهد التقني بالموصل هيئة المعاهد الفنية

 **آلاء فيصل سعيد**  رئيس مبرمجين/المديرية العامة لتوزيع كهرباء الشمال وزارة الكهرباء

### **المستخلص**

يعرض البحث كيفية تطبيق نظام إدارة قواعـد البيانـات الكيانيـة العلائقيـة ORDBMS System Management Base Data Relational Object على نظام الاندثارات بتحويله من تطبيـق علائقي Relational إلى تطبيق كياني Object مع عدم إحداث تغييرات فيه أو الدخول في تفاصيله باستخدام عروض الكيان View Object التي تشتق من النظام العلائقي وترتبط معه بتكوين طبقة من البرامج الكيانية الموجهة فوق الجداول العلائقية، اذ وفرت طرق جديدة لعمل استفسار علـى البيانات العلائقية وتقليل جمل الاستفسار(SQL (Language Query Structure المستخدمة من خلال استخدام إيعازREF -MAKE بدلاً من كتابة الروابط المعقدة مع الجداول المتعددة، وهـذا يـوفر عرض البيانات كوحدة واحدة. كما أضاف العرض الكياني إمكانية تضمين المتعددة بين المجاميع. وقد استخدمت لغة 8ORACL في برمجة التطبيق، لما توفره من دعم لمواصفات قواعد البيانـات الكيانية العلائقية إضافة إلى تفردها في توفير قادحات من نوع OF INSTEAD الخاصة بإدخـال ومعالجة البيانات في الجداول العلائقية من خلال العروض الكيانية .

# **مقدمة**

يعتبر نظام إدارة قواعد البيانات الكيانية العلائقية ORDBMS امتـداداً لنظـام Relational Data Base Management (RDBMS) العلائقيـة البيانات قواعد إدارة System مضافاً اليه تقنية الكيانات الموجهة (OO (Oriented Object مـن خـلال السماح للمستخدمين بتعريف نوع الكيان object-type وهو نوع مركب يتم تكوينـــه بناءاً على تعريف المستخدم ولايكون معرف مسبقاً ويقـوم بتـوفير الإجـراءات والبيانات المجردة (9 ,2001,Beaverton) (15 ,2000,Boss(.يـتم تعريـف أنـواع الكيانات وخزنها في الهيكل العام لقواعد البيانات التي يشترك فيها اكثر من برنامج واكثر من مستخدم واحد (3 ,2001,Giese(.والشكل ١ يوضح المخطط العام لنظـام حساب الاندثار ات، و المكتوب بلغة (UML (UML وفيــه Unified Modeling Language وفيــه تم تعريف انواع البيانات الخاصة بنظام الاندثارات وهي (نـوع كيـان الـصنف

 t\_Class ونوع الكيان الخاص بالاندثارات t\_Extint ونوع الكيان الخاص باسـماء الموظفين t\_Name ونوع الكيان الخاص بالكتب الرسمية t\_Book ونـوع الكيـان الخاص بالمستندات t\_Doc ونوع الكيان الخاص بساعات الاشتغال t\_Work ونوع الكيان الخاص بالمادة t\_Item) (فيصل٥،٢٠٠٢،).

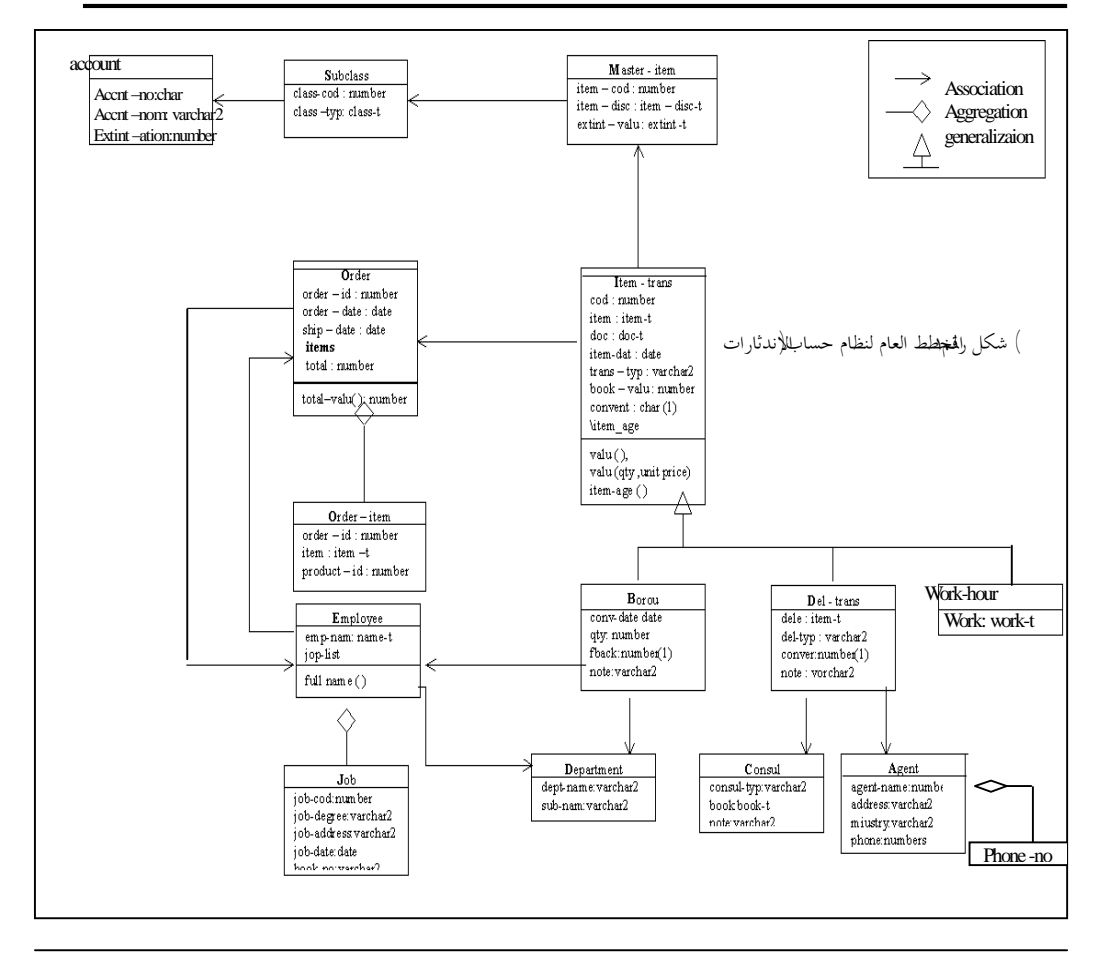

# **.١ عروض الكيان**

إن نظام إدارة قواعد البيانات الكيانية العلائقية ORDBMS هو أسلوب مكمـل لتكوين التطبيقات المعتمدة على طرق الوصول العلائقية فهو يسمح بمعاملة بيانات الكيانات بوصفها بيانات علائقية والبيانات العلائقية بوصفها بيانات كيانية من خلال استخدام الأدوات التي تكون طبقة من البرامج الكيانية الموجهـة Oriented Object

(Program (OOP فوق الجداول العلائقية إذ تمكن هذه الطبقة من الوصـــول إلــــى البيانات العلائقية بالطريقة نفسها التي تخزن بها في قاعدة بيانات الكيانات الموجهة باستخدام ، Object Oriented Data Base(OODB) (Johnny and Allan,2000, 13) لغة معالجة البيانات (DML (Language Manipulation Data تم عمل اسـترجاع ومعالجة للبيانات الكيانية بالطريقة نفسها التي يتم الوصول بها إلى البيانات العلائقية

Ξ

و نعد عروض الكيان Object Views واحدة من هذه (.001, 4 الأدوات، وهي عبارة عن جداول علائقية قياسية مع إضافة عمود مخفـي يـسمى بمعرف الكيان (OID (IDentifier Object الـشكل .٢ وهـذا يعنـي ان تطبيقـات الكيانات الموجهة OO يتم تصميمها واستخدامها للوصول إلى الجـداول العلائقيـة بصورة شفافة، وهذا له أهمية كبيرة، إذ يسمح بإضافة تطبيقات جديدة من أنـواع الكيانات الموجهة type\_OO إلى التطبيقات من نوع العلاقات Type\_Relational ، فضلاً عن الاستفادة من خصائص OOP مثل التجريد والكبسلة وإعادة الاسـتخدام . (Lonsdale,1999, 8)

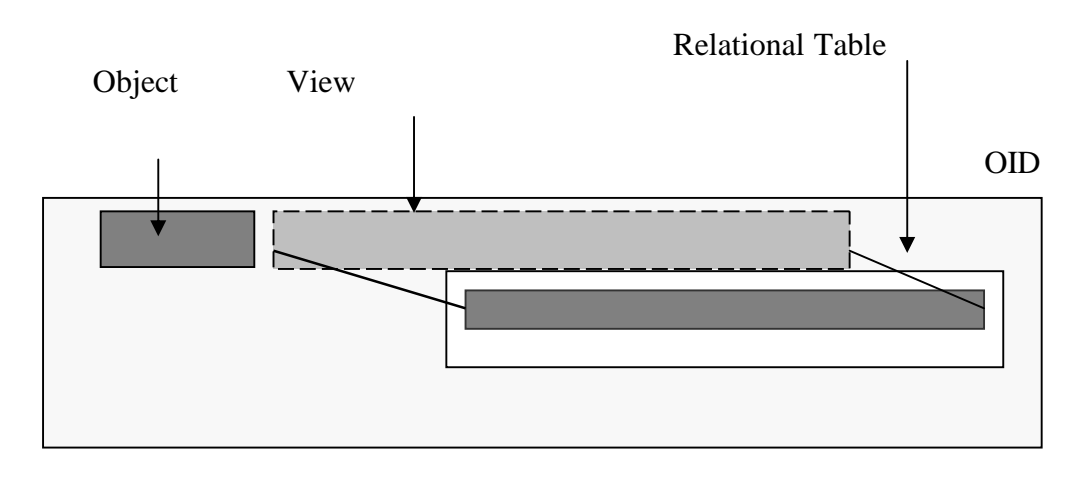

**الشكل ٢ عرض الكيان** 

**١-٢ الخطوات البرمجية لتعريف عروض الكيان** 

# **Defining Object Views**

تتمثل الإجراءات اللازمة لتعريف عروض الكيان في الاتي :

- .١ تكوين نوع الكيان، إذ إن كل خاصية في نوع الكيان تعرف طبقاً لعمود موجود في الجدول العلائقي.
- .٢ بناء عرض الكيان على أساس نوع الكيان المعرف في الخطوة ١ من خـلال كتابة الاستفسار الذي يقوم باستخلاص البيانات من الجداول العلائقية وتحديـد الأعمدة بالترتيب نفسه لتعريف خواص نوع الكيان.
- .٣ تعيين قيمة أحادية معتمدة على خصائص البيانات لتؤدي دور معرف الكيـان OID الذي يسمح بتكوين المراجع (References (REFs إلى اسطر الكيانـات في عرض الكيان، وعادة يتم استخدام المفتاح الأساسي الموجود في الجـدول العلائقي لاشتقاق معرف الكيان من خـلال جملـة OID OBJECT ( WITH

I

(دايتــر١٠،٢٠٠٠،) (بيتــر ودروســي٢٠٠١،) (8 ,1999,Lonsdale( (,1999,15Russell (. والشكل ٣ يبين تكوين الجدول العلائقي ونـوع الكيـان وعرض الكيان الخاص بجدول الجهات وكيفية اشـتقاق المفتـاح الأساسـي *cod\_agent* من الجدول العلائقي بوصفه معرفاً للكيان في عرض الكيان.

|                                                   | مقطع برمجي لتكوين الجدول العلائقى للجهات<br>المستفيدة | مقطع برمجي لتكوين نوع الكيان<br>للحهات |
|---------------------------------------------------|-------------------------------------------------------|----------------------------------------|
| <b>CREATE TABLE "EXTIN" agent</b>                 |                                                       | CREATE OR REPLACE TYPE                 |
| (agent cod                                        | NUMBER(2) NOT NULL,                                   | <b>OBJECT</b><br>AS<br>agent t         |
| agent_nam                                         | VARCHAR2(20) NULL,                                    | $NUMBER(2)$ .<br>(agent_cod            |
|                                                   | address VARCHAR2(20) NULL,                            | VARCHAR2(20),<br>agent_nam             |
|                                                   | phone_no VARCHAR2(9) NULL,                            | VARCHAR2(20),<br>address               |
| ministry                                          | VARCHAR2(50) NULL,                                    | $VARCHAR2(9)$ ,<br>phone_no            |
| CONSTRAINT agn1 PRIMARY KEY                       |                                                       | VARCHAR2(50)<br>ministry               |
| $(agent cod)$ ,                                   |                                                       | $\mathcal{E}$                          |
| CONSTRAINT agn2 UNIQUE (agent_cod));              |                                                       |                                        |
| مقطع برمجى لتكوين عرض الكيان للجهات               |                                                       |                                        |
| CREATE OR REPLACE VIEW agent_view_t OF<br>agent t |                                                       |                                        |
| WITH OBJECT OID (agent_cod) AS                    |                                                       |                                        |
| <b>SELECT</b>                                     | A.agent cod                                           |                                        |
|                                                   | A.agent_nam                                           |                                        |
|                                                   | A.address                                             |                                        |
|                                                   | A.phone_no                                            |                                        |
|                                                   | A.ministry                                            |                                        |
| FROM AGENT A:                                     |                                                       |                                        |
| لشكل                                              |                                                       |                                        |

**تكوين الجدول العلائقي ونوع الكيان وعرض الكيان**

٦

# **٢-٢ الكيانات المتداخلة في عروض الكيان**

### **Nesting Objects in Object Views**

يسمى نوع الكيان بالكيان المتداخل عندما يتم تمثيل خصائص نوع الكيان بنوع كيان آخر معرف مسبقاً . ويتم تمثيل هذه الكيانات في عرض الكيان مـن خـلال تركيبها من مجموعة من الأعمدة المستخلصة من الجدول العلائقي باستخدام نـوع بنـائي ملائـم (18 ,2001,Group Ratio) (,1999,15Russell(. والـشكل ٤ يمثـل الخطوات البرمجية اللازمة لتكوين نوع الكيان المتداخل في عرض الكيان لجـدول اللجان وهذه الخطوات هي :

- .١ تكوين الجدول العلائقي والقيام باستخلاص أنواع الكيانات المطابقة للأعمدة في الجدول العلائقي .
- .٢ تكوين نوع الكيان المتداخل من خلال تضمين أنواع الكيانات الخاصة به والتي تم تكوينها في الخطوة .١
- .٣ تكويـن عرض الكيـان الخاص بنوع الكيان المتداخل الذي تم تكوينـه فـي الخطوة ٢ .

ولقد تم استخلاص نوع الكيان الخاص بالكتب الرسمية t\_Book من الجـدول العلائقي للجان ، وتكوين نوع الكيان المتداخل *t\_consul* من خلال تضمين نـوع الكيان t\_Book فيه ، وتكوين عرض الكيان *t\_view\_consul* الخاص بنوع الكيـان المتداخل للجان .

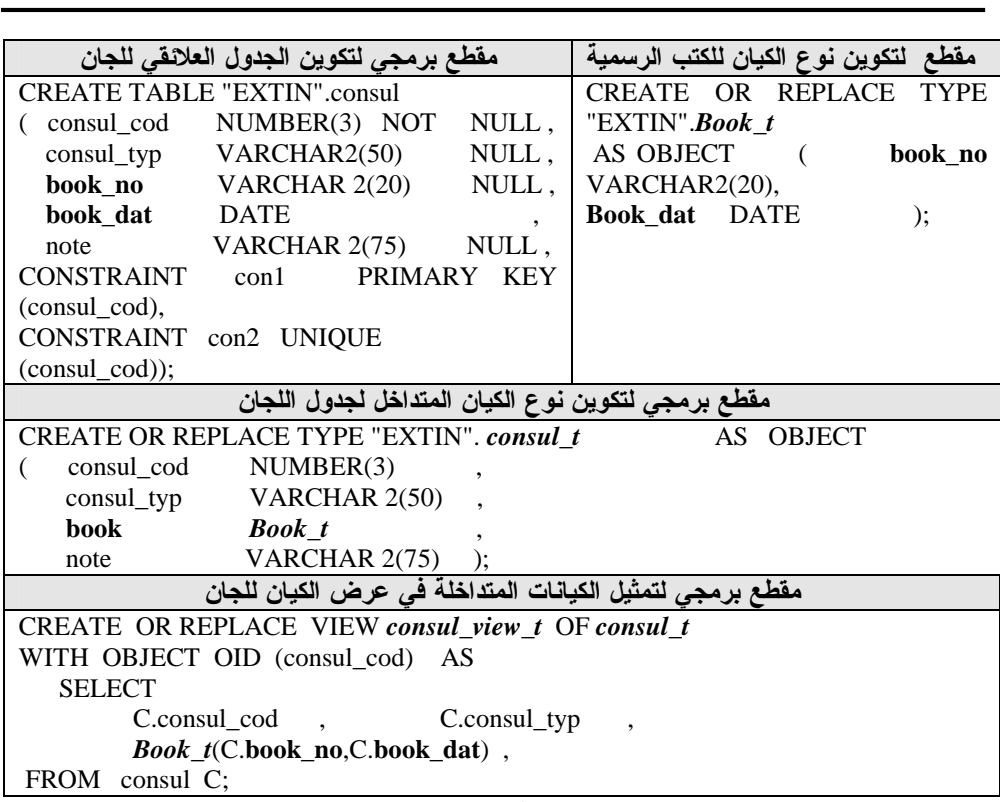

**الشكل ٤ تكوين نوع الكيان المتداخل في عرض الكيان** 

J

**.٣ تكوين المراجع إلى عروض الكيان**

 **Reating References To Object Views** 

تدار العلاقات بين عروض الكيان من خلال المراجع التي تربط بين عـرض الكيان الرئيس وعرض الكيان المرتبط به باستخدام إيعازREF MAKE الذي يقـوم ببناء هذه المراجع بطريقة مشابهة لعلاقة المفتاح الأساسي PK والمفتاح الأجنبـي (Silbres (Rob and Coronel,2000,9) (Boss,2000, 15) العلائقية الجداول في FK (,1997,12Henry and . والخطوات البرمجية الاتية توضح عملية تكوين المراجـع بين عروض الكيان والتي تم تطبيقها على جدول الشطب والتحويل وعلـى النحـو الموضح في الشكل .٥

.١ بناء نوع الكيان على أساس الأعمدة في الجدول العلائقي (الـرئيس). اذ يقـوم معرف الكيان ID بإعطاء قيمة أحادية لكل سطر في الكيان، وهذا يمثل المفتـاح الأساسي في الجدول العلائقي. .٢ بناء عرض الكيان (الرئيس) على أساس نوع الكيان المعرف في الخطوة ١ من خلال استخلاص الاعمدة من الجدول العلائقي . وعلى النحـو الموضـح فـي الأشكال ٣ و ٤ الخاصة بتعريف أنواع الكيانات الخاصة باللجان والجهات. .٣ تكوين عرض الكيان (الفرعي) المرتبط مع عرض الكيان الرئيس مـن خـلال الخطوات الاتية: **أولا:** تكوين نوع الكيان الذي يحتوي على خصائص تعمل بوصفها مرجعـاً REF إلى معرف الكيان OID الخاص بنوع الكيان (الرئيس) وهذه الخصائص تمثل المفتاح الأجنبي في الجدول العلائقي. **ثانياً:** بناء عرض الكيان (الفرعي) على أساس نوع الكيان المعرف في الخطوة -٣ اولاً وباستخدام إيعاز REF\_MAKE يتم عمل تأشير من كل سـطر فـي عرض الكيان (الفرعي) إلى معرف الكيان الأحادي OID فـي عـرض الكيان (الرئيس) . ولقد تم بناء نوع الكيان للشطب والتحويل على أساس أعمدة جـدول الـشطب والتحويل، إذ تمثل خاصيتا *cod\_consul* , *cod\_agent* مرجع REF إلى معرف الكيان OID الخاص بنوع الكيان الـرئيس *t\_consul* ,*t\_agent*، وتقابـل هاتـان الخاصيتان عمودي cod\_consul cod\_agent في جدول الشطب والتحويل. وبنـي عرض الكيان الخاص بالشطب والتحويل علـى أسـاس نـوع الكيـان، ويقـوم إيعازREF\_MAKE بتركيـب المفتـاح الأجنبـي للجـدول العلائقـي والمتمثـل الـ cod\_consul.D, cod\_agent.D مع الكيان الحقيقـي فـي العـرض الـرئيس .Agent\_cod باسم الرئيس الكيان إلى مرجع لعمل *agent\_view\_t, consul\_view\_t* , Consul\_cod

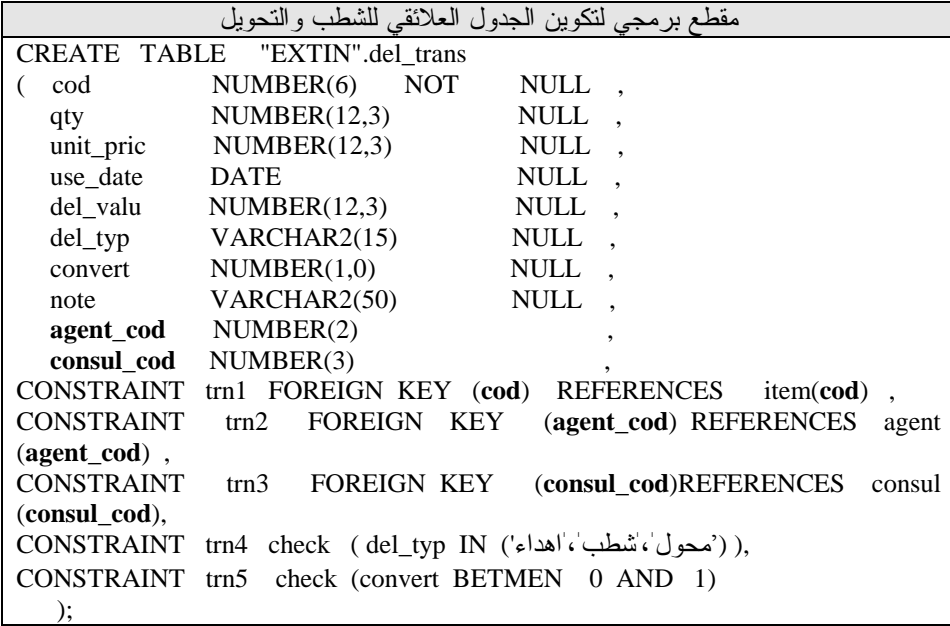

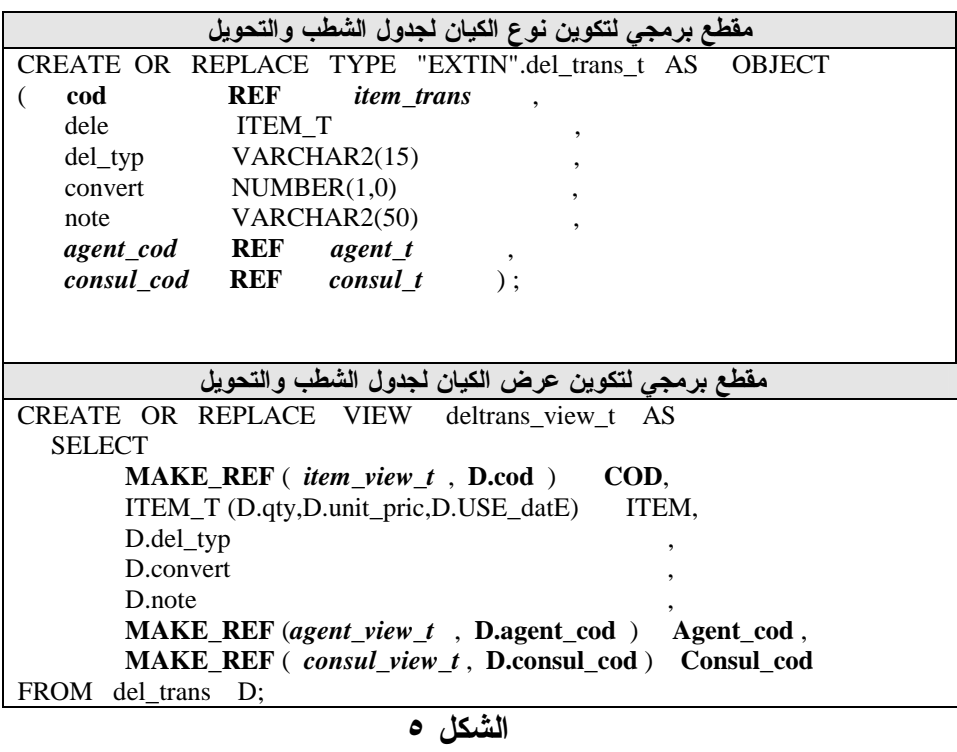

**تكوين المراجع إلى عروض الكيان** 

# **.٤استخدام أنواع المجاميع في عروض الكيان**

# **Using Collection Type in Object Views**

يمكن أن تكون أنواع المجاميع بضمنها مصفوفة المتغيرات والجدول المتداخل أعمدة في العروض الكيانية، وبذلك تنتفي الحاجة إلى الروابط بين الجدول الرئيس والجدول الفرعي، ويتم تركيب هذه المجـاميع باسـتخدام الاستفـسار الفرعـي SELECT الذي يكتب داخـل المقطـع البرمجـي الخـاص بجملـة – CAST MULTISET، ويقوم هذا الاستفسار بإرجاع قائمة من العناصر الخاصة بالجـدول الفرعي التي تنتمي للجدول الرئيس، إذ يقوم إيعاز CAST بتسقيط قائمة العناصـر الناتجة عن الاستفسار في نوع بيانات المجاميع والذي يسمى عـادةً t\_List\_Name (Name هو أي اسم يتم اختياره) وكلمة Multiset تعني مجموعة متعددة من القـيم . (Whithed,2000,15) (Russell,1999,15) (Oracle Technical,2001, 4)

**١-٤ مصفوفة المتغيرات Array Varying**

تسمح مصفوفة المتغيرات بتعريف مجموعة من العناصر المرتبـة والمحـددة الحجم في الجدول العلائقي ويقوم الاستفـسار الفرعـي داخـل إيعـاز – CAST MULTISET بإرجـاع مجموعـة العناصـر التـي تنتمـي للجـدول الـرئيس (,1999,15Russell) (,2000,15Whithed (. وبتطبيق الخطوات البرمجية الاتية على جدول الموظفين وجدول الدرجات الوظيفية وباستخدام الاستفـسار الفرعـي فـي العرض الكياني يتم إرجاع قائمة من الموظفين ومع كل موظف قائمة من العناوين الوظيفية العائدة له وعلى النحو المبين في الشكل ٦ .

- .١ بناء نوع الكيان (الفرعي) على أساس الأعمدة في الجدول العلائقي (الفرعي) . .٢ بناء نوع بيانات المجاميع (Varray (على أساس نوع الكيان (الفرعي) المعـرف في الخطوة .١
	- .٣ بناء نوع الكيان (الرئيس) على أساس الأعمدة في الجدول العلائقي (الرئيس).
- .٤ تكوين عرض الكيان الخاص بنوع الكيان (الرئيس) مع تضمين نـوع الكيـان الفرعي بداخله باستخدام إيعاز MULTISET\_CAST وخزنه باسم نوع بيانـات المجاميع (Varray (من خلال كلمة AS.إذ تم تكوين الجدول العلائقي (الفرعـي) الخاص بالدرجات الوظيفية مع تكوين نوع كيـان الـدرجات الوظيفيـة **t\_job** وتكوين نوع بيانات المجاميع **T\_LIST\_JOB** كــVarray لكيـان الـدرجات الوظيفية **t\_job** . ثم تكوين الجدول العلائقي (الـرئيس) الخـاص بـالموظفين وتكوين نوع الكيان المستخلص منه *t\_employee* مع تكـوين عـرض الكيـان الخاص به **t\_view\_employee** وتضمين نوع الكيان الخاص بالدرجات الوظيفية بداخله باستخدام ايعاز MULTISET\_CAST وخزنه باسم **T\_LIST\_JOB** مـن خلال كلمة **AS.**

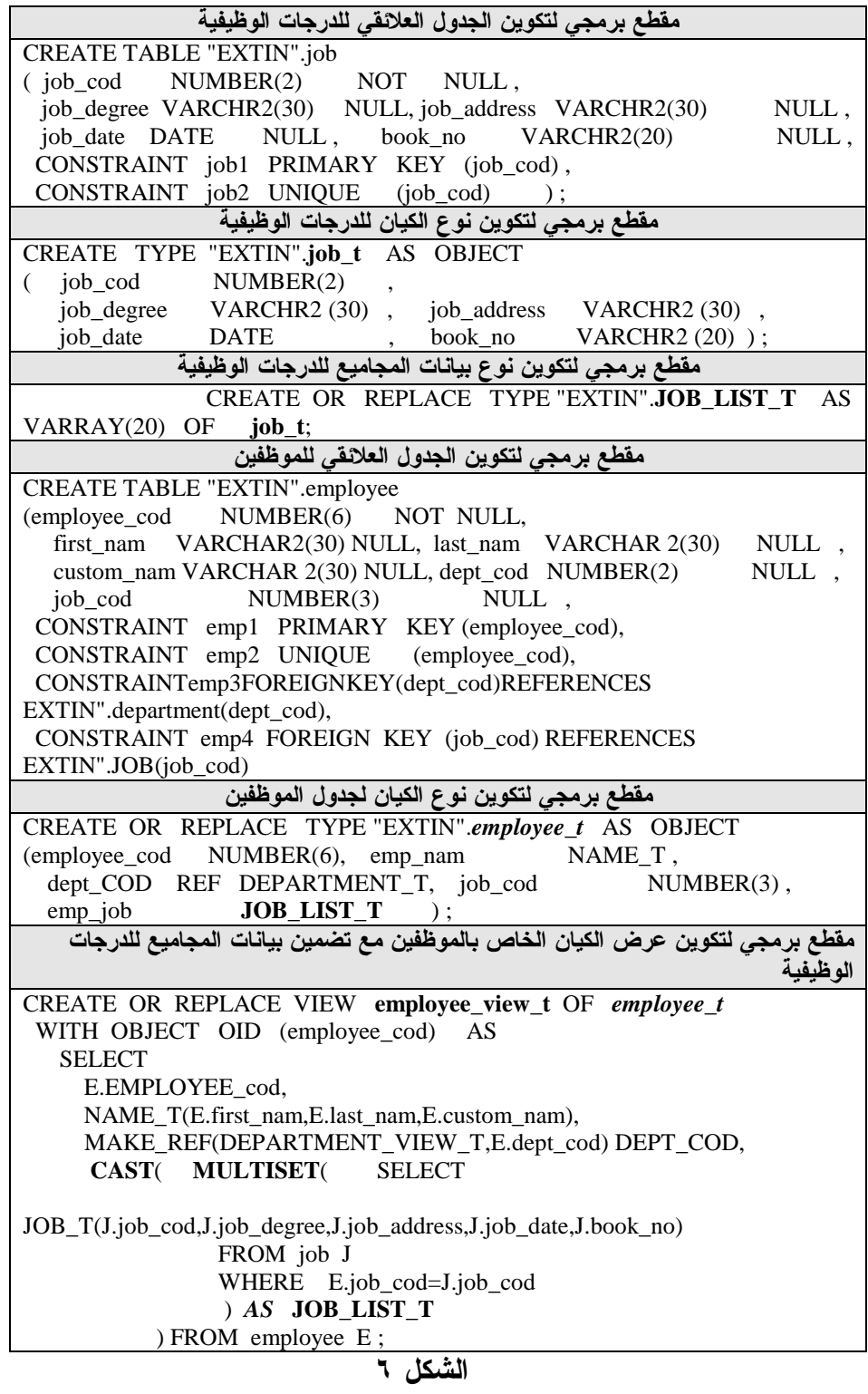

**تكوين نوع بيانات المجاميع (مصفوفة المتغيرات) في عرض الكيان**

**٢-٤ الجدول المتداخل Table Nested** 

يقوم الجدول المتداخل بتعريف مجموعة من العناصر غير المرتبة وبأحجـام غير محددة في الجدول العلائقي . ويقوم الاستفسار الفرعي داخل إيعاز \_ CAST MULTISET بإرجـاع مجموعـة العناصـر التـي تنتمـي للجـدول الـرئيس (,1999,15Russell) (,2000,15Whithed(. والخطوات البرمجية الاتية توضح كيف يتم تكوين الجدول المتداخل الخاص بالمواد المطلوب شراؤها في العرض الكيـاني الخاص بطلبات الشراء وعلى النحو الموضح في الشكل .٧ .١ بناء نوع الكيان (الفرعي) على أساس الأعمدة في الجدول العلائقي (الفرعي) . .٢ بناء نوع بيانات المجاميع (table Nested (على أساس نوع الكيـان (الفرعـي) المعرف في خطوة.١ .٣ بناء نوع الكيان (الرئيس) على أساس الأعمدة في الجدول العلائقي (الرئيس). .٤ تكوين عرض الكيان الخاص بنوع الكيان (الرئيس) مع تضمين نـوع الكيـان الفرعي بداخله وباستخدام إيعاز MULTISET\_CAST . إذ تم تكوين الجدول العلائقي (الفرعي) الخاص بالمواد المطلوب شراؤها مع تكوين نـوع الكيـان الخـاص بـه *t\_orderitem* وتكـوين نـوع بيانـات المجـاميع **TABLE\_ORDERITEM** بوصفه جـدولاً كيانيـاً للمـواد المطلـوب شـراؤها *t\_orderitem* . ثم تكوين الجدول العلائقي (الرئيس) الخـاص بطلبـات الـشراء

وتكوين نوع الكيان المستخلص منه *t\_saleorder* مع تكوين عرض الكيان الخاص به **t\_view\_saleorder** وتضمين نوع الكيان الخاص بالمواد المطلـوب شـراؤها بداخلـــه باســـتخدام ايعـــاز MULTISET\_CAST وخزنـــه باســـم . **ORDERITEM\_TABLE**

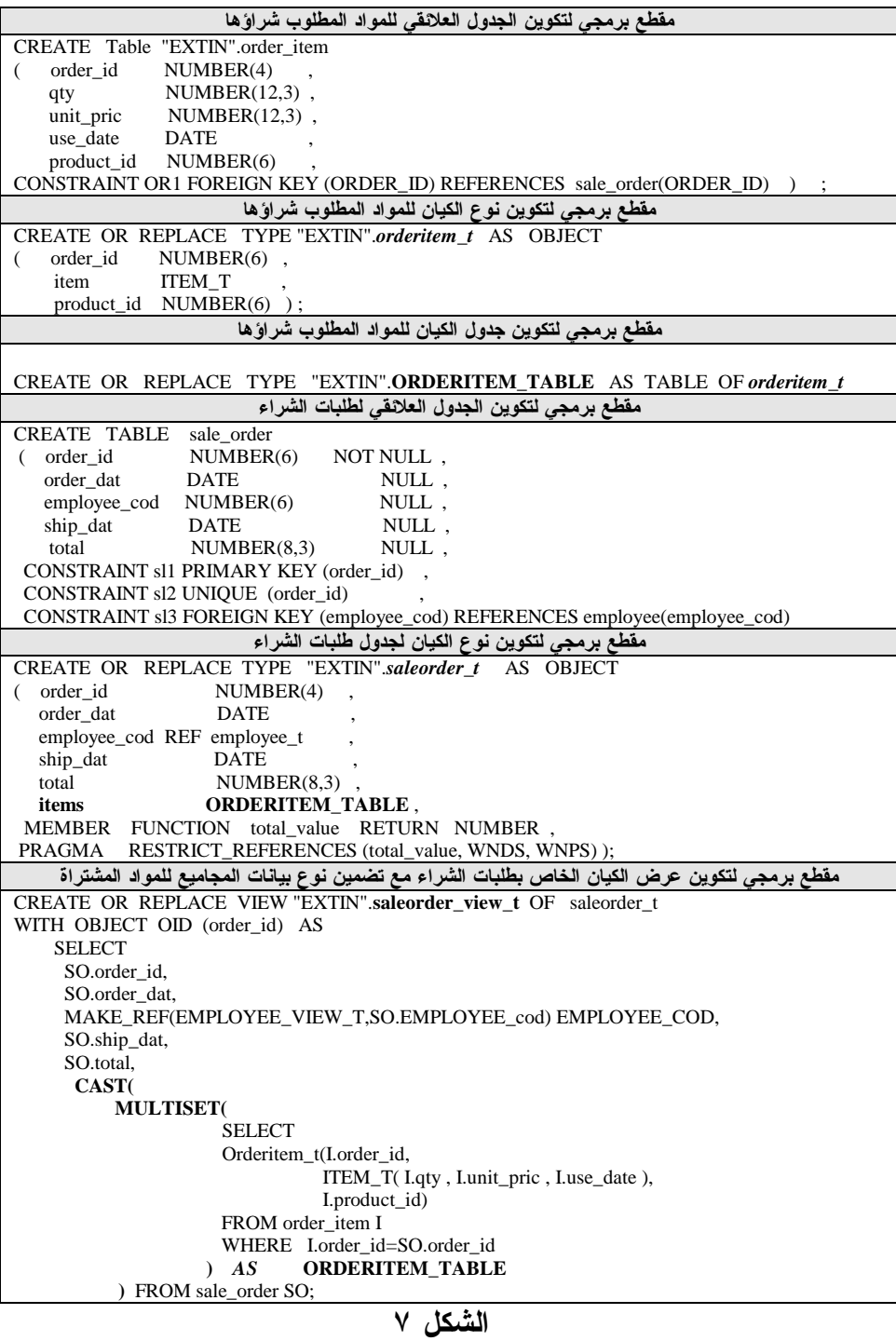

**تكوين نوع بيانات المجاميع (الجدول المتداخل) في عرض الكيان**

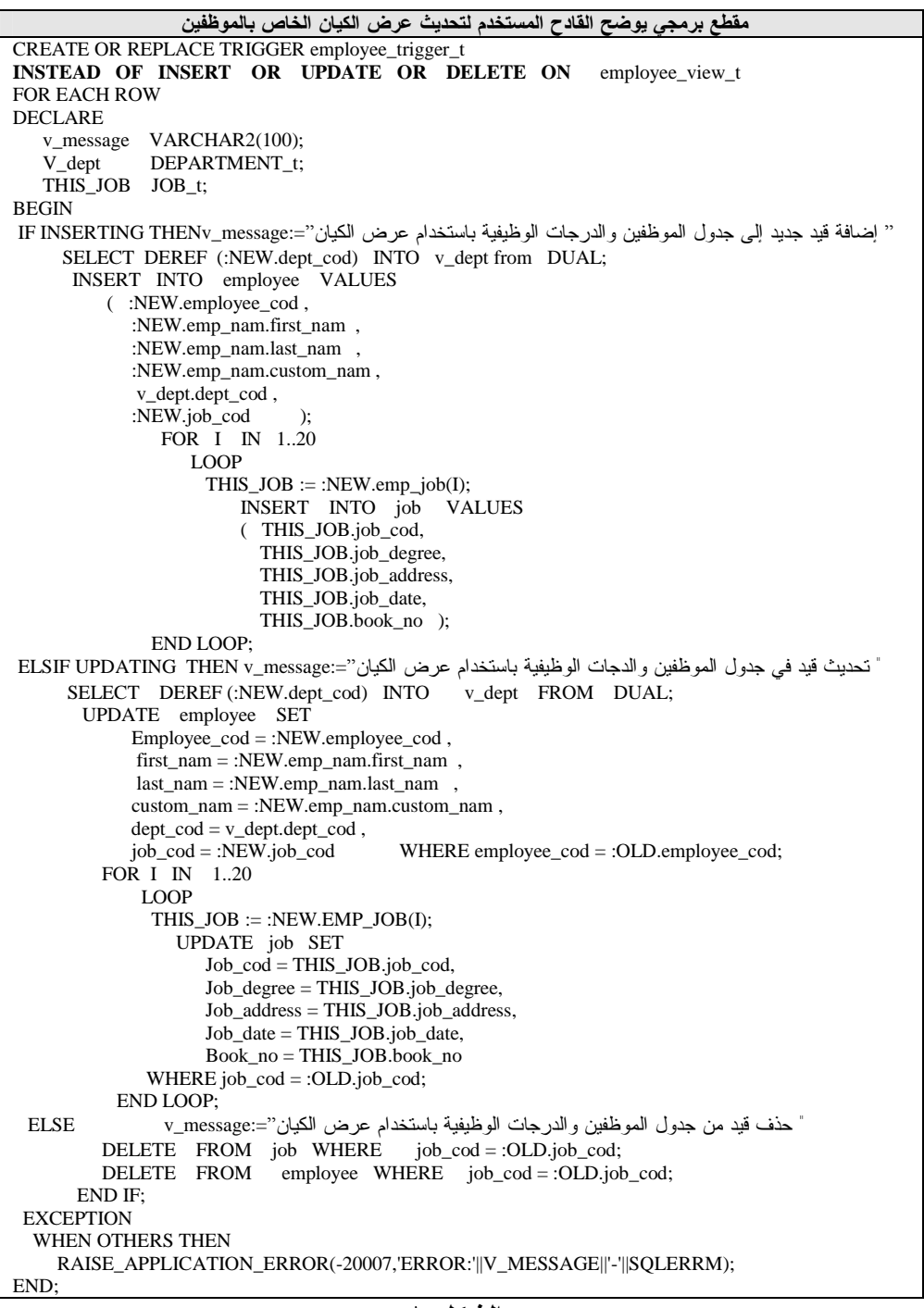

**الشكل ٨ القادح المستخدم لتحديث عرض الكيان لمصفوفة المتغيرات** 

**مقطع برمجي يوضح القادح المستخدم لتحديث عرض الكيان الخاص بطلبات الشراء** CREATE OR REPLACE TRIGGER "EXTIN". Saleorder **INSTEAD OF INSERT OR UPDATE OR DELETE ON saleorder view to** FOR EACH ROW DECLARE v\_message VARCHAR2(100); v\_employee EMPLOYEE\_t; v\_count INTEGER;<br>THIS\_ITEM ORDER ORDERITEM T: i INTEGER; **BEGIN** IF INSERTING THEN SELECT DEREF (:NEW.EMPLOYEE\_cod) INTO v\_employee FROM DUAL; "اضافة قيد جديد الى ملف طلبات الشراء والمواد المطلوبة باستخدام عرض الكيان" =:message\_v INSERT INTO sale\_order VALUES ( :NEW.order\_id , :NEW.order\_dat , v\_employee.employee\_cod , :NEW.ship\_dat , :NEW.total ); SELECT COUNT(\*) INTO v\_count FROM order\_item WHERE order\_item.order\_id =:new.order\_id; FOR I IN 1..v\_COUNT LOOP THIS\_ITEM  $:=$  :NEW.items(i); INSERT INTO order\_item VALUES(:NEW.order\_id, THIS\_ITEM.item.qty, THIS\_ITEM.item.unit\_pric THIS\_ITEM.item.use\_date,i); END LOOP; ELSIF UPDATING THEN "تحديث قيد في ملف طلبات الشراء والمواد المطلوبة باستخدام عرض الكيان "=:massage\_v SELECT DEREF (:NEW.employee\_cod) INTO v\_employee FROM DUAL; UPDATE sale\_order SET order\_id =:NEW.order\_id , order\_dat=:NEW.order\_dat , Employee\_cod = v\_employee.employee\_cod , ship\_dat =:NEW.ship\_dat , Total =:NEW.total WHERE order\_id =:OLD.order\_id; SELECT COUNT(\*) INTO v\_count FROM order\_item WHERE order\_item.order\_id =:OLD.order\_id; FOR I IN 1..v\_COUNT LOOP THIS\_ITEM  $:=$  :NEW.items(i); UPDATE order\_item SET Order\_id= :NEW.order\_id, qty = THIS\_ITEM.item.qty, unit\_pric = THIS\_ITEM.item.unit\_pric, use  $\overline{date}$  = This Item.item.use date,  $\overline{\text{product}}_id = i$ ; END LOOP: ELSE "حذف قيد من ملف طلبات الشراء والمواد المطلوبة باستخدام عرض الكيان" =:message\_v DELETE FROM order\_item WHERE order\_id = :OLD.order\_id; DELETE FROM sale\_order WHERE order\_id = :OLD.order\_id; END IF; **EXCEPTION**  WHEN OTHERS THEN RAISE\_APPLICATION\_ERROR(-20009,'ERROR:'||'-'||SOLERRM); END;

**الشكل ٩ القادح المستخدم لتحديث عرض الكيان للجدول المتداخل** 

### **.٥ تحديث عروض الكيان Views Object Updating**

تستخدم عروض الكيان اللغة الخاصة بمعالجة البيانات DML لتحديث الجداول العلائقية الأساسية التابعة للعروض الكيانية. وقد وفرت اللغة البرمجية المـستخدمة Oracle طريقة شفافة لتحديث عروض الكيان أو العروض العلائقية بدلاً من الجمل المباشرة الخاصة بلغة معالجة البيانات من خلال استخدام قادحـات OF INSTEAD Trigger ،وتسمى بهذا الاسم لتنفيذ هيكل القادح مع العملية المطلوبة، مثل الإضافة والحذف والتحديث بدلاً من استخدام الجمل الخاصـة بلغـةSQL ، وتـوفر هـذه القادحات طريقة لتحديث العروض المعقدة ومنها عروض الكيان التي تحتوي على أنواع المجاميع مثل مصفوفة المتغيرات، والجدول المتداخل وعند إجراء عمليـات معالجة البيانات مثل إضافة عناصر جديدة أو تحديث وحذف العناصر الموجـودة علـى أعمـدة Varray، table Nested يـتم إطـلاق قادحـات OF INSTEAD (دايتر١٠,٢٠٠٠،) (بيترو دروسي٢٠٠١،)(,1999,13Portfolio (.والشكل ٨ يوضح القادح المستخدم لتحديث مصفوفة المتغيرات في عرض الكيان الخاص بالموظفين والمعرف في الشكل ٥، والشكل٩ يوضح القادح المستخدم لتحديث الجدول المتداخل في عرض الكيان الخاص بطلبات الشراء والمعرف في الشكل .٧

# **.٦ نمذجة العلاقات العكسية باستخدام عروض الكيان Modeling Inverse Relation Ships With Object Views**

تستخدم العروض مع الكيانات في عمل نموذج من العلاقات العكسية والمتمثلة في علاقات الواحد-إلى-الواحد One-To-Oneوعلاقات الواحد-الى-العديـد -One Many-To.ويمثل نموذج علاقات الواحد-إلى-الواحـد فـي النمـوذج العلائقـي باستخدام المفتاح الأجنبي بين الجداول ، أما الكيانات فتمثـل هـذا النمـوذج مـن العلاقات من خلال المراجع REFs بين الكيانات ، وتقوم عروض الكيـان بتمثيـل نموذج العلاقات هذا بوساطة المراجع REF بـين الكيانـات وباسـتخدام إيعـاز .oracle (developer,2000, 17) MAKE\_REF

ويمثل نموذج علاقات الواحد-إلى-العديد أو علاقات العديد-الى-الواحد فـي النموذج العلائقي باستخدام المفتاح الأجنبي بين الجداول ،أما الكيانات أو عـروض الكيان فتمثل هذا النموذج من العلاقات باستخدام مراجع الكيان أو باستخدام الكيانات جـدول مـثلاً .)Skora,2001,6) embedding object(Russell,1999,15) المتضمنة طلبات الشراء وجدول المواد المطلوب شراؤها يتم ربطهما في النموذج العلائقـي باستخدام المفتاح الأجنبي .أما عروض الكيان فتمثل هذه العلاقة باستخدام مجـاميع الكيانات إذ إن العرض الكياني الخاص بالمواد المطلوب شراؤها يمتلـك مراجـع REFs إلى العرض الكياني لطلبات الشراء وهذه تمثل حالـة العلاقـات الأماميـة Relation Forward وعرض الكيان الخاص بطلبات الشراء يمتلك مجـاميع مـن المواد المطلوب شراؤها المتضمنة فيه من خـلال إيعـاز MULTISET\_CAST وهذه تمثل حالة العلاقة العكسية Relation Inverse.

### **الاستنتاجات**

إن استخدام عروض الكيانات يوفر تطويراً للأنظمة العلائقية الحالية من خلال:

- عدم الولوج إلى تفاصيل النظام العلائقي إذ إنها تقوم بعمل عـرض كيـاني مشتق منه ومرتبط معه، وينتج عن ذلك عدم ضياع الجهود السابقة في إعداد وتصميم الأنظمة العلائقية المتوفرة حالياً، ومن ثم فإنها تعطي خطوة جديـدة نحو تطبيقات OO وتوحيد التطبيقات.
- المرونة العالية في تكوين نموذج كياني جديد أو تطويرنموذج كياني موجـود من خلال استبدال العروض الكيانية السابقة بتعريفات لعروض كيانية جديـدة وللبيانات نفسها .
- وفرت طرائق جديدة لعمل استفسار على البيانات العلائقيـة إذ تـم عـرض البيانات من الجداول العلائقية المختلفة من خلال تركيبها في نوع كياني جديد باستخدام إيعاز REF\_MAKE بدلاً من كتابة الروابط المعقدة مـع الجـداول المتعددة.
- كفاءة افضل في تقليل جمل SQL المستخدمة للاستفسار، ينتج عن ذلك تقليلاً لحركة المرور والعثرات التي تحدث على الشبكة في حال نقل البيانات عليها، إذ إن البيانات العلائقية تقوم ببناء الأسطر الخاصة بعرض الكيـان بوصـفها وحدة واحدة .
- تم الحصول على عرض كياني مكون من البيانات الرئيـسة مـع تـضمين البيانات المتعددة المرتبطة بها باستخدام إيعاز MULTISET \_ CAST إذ وفر تمثيلاً لأنواع بيانات المجاميع وعدم الحاجة إلى الروابط المتعددة.
- تم استخدام لغة 8Oracle بوصفها لغة برمجية توفر دعماً لمواصفات قواعـد البيانات الكيانية العلائقية، فضلاً عن تفردها في توفير قادحات INSTEAD OF الخاصة بإدخال البيانات ومعالجتها في الجـداول العلائقيـة باسـتخدام العروض الكيانية أو العروض العلائقية .

**المراجع** 

### **أولاً- المراجع باللغة العربية**

- .١ الاء فيصل، نمذجة قواعد البيانات الكيانية العلائقية باستخدام اوراكل، رسـالة ماجـستير، جامعة الموصل، كلية علوم الحاسبات والرياضيات، .٢٠٠٢
- .٢ دايتر كارول، اوراكل بايبل، دار الفاروق للنشر والتوزيع، مركـز التعريـب والترجمـة، مصر٢٠٠٠، .
- .٣ كوليتزيك بيتر، بول دروسي، أوراكل ديفلوبر النماذج والتقارير المتقدمـة ، دار الفـاروق للنشر والتوزيع، مركز التعريب والترجمة، مصر، .٢٠٠١

# **ثانياً- المراجع باللغة الاجنبية**

1. Beaverton O. R . Object-Relational and Object-Oriented Database System, 2001. <http://www.software>.ibm/is/sw-servers/database.

- 2. Boss E, Working With Oracle8 DataType , 2000. [http://www.boss-](http://www.boss)consulting-inc.com/data typesppt.pdf.
- 3. Giese H, Design Pattern and Software Architecture, 2001. http://www.odtug.com/2001 papers / sikora.pdf.
- 4. Johnny O : Allan R. L . Experiences from, 2000.
- 5. Object-Relational Programming in Oracle8 Cot/4-06-V1.4 ، <http://www.cit.dk> /COT/reports/reports/case4/.4-v1,./cot-4-06-v1.4.pdf.
- 6. Lonsdale M .Is Performance a Reason for Using Oracle8 Object? , 1999. <http://www.softlab.co.uk> news/uploads/ISPERFO8.pdf
- 7. Oracle-developer Introduction to Object-Relational Database Development, 2000. <http://www.kingtraining>.com/downloads/o8diffs-paper.pdf.
- 8. Oracle Technical White Paper, Simple Strategies for Complex Data : Oracle9i Object-Relational Technology, 2001.
- http://www.ont . oracle. com /products/oracle9i/pdf/iot\_twp.pdf.
- 9. Portfolio T. , PL/SQL Users Guide and Reference, 1999 . <http://www.technet.oracle.com>
- 10. Ratio Group Ltd, Persistence : Implementing Object Over a Relation Database version 1.0, 2001.
	- [http://www.ratio.co.uk.](http://www.ratio.co.uk)
- 11. Rob P.; Coronel C., Data base System Design, Implement and Management,  $4<sup>th</sup>$ , course technology , 2000 .
- 12. Russell J. , Application Developers Guide, 1999 .
- 13. Object-Relational Features ، <http://www.thinkspark> .co.uk /ioug/PLSQL New Features in oracle8i.pdf.
- 14. Sikora Y ., Peter J.L ..Object to Object Communication , 2001. http//:[www.odtug.com](http://www.odtug.com) .
- 15. Silbers A. Henry F. K & Sudarshan S .,Database System Concepts, 3<sup>rd</sup>, Mc Graw-Hill Companies,Inc, 1997.
- 16. Whithead A. N ..Object-Relational Oracle8 and PL/SQL8, 2000. <http://www.polito.it>/ivrea/inofrmazioni/passaggio/dispenseinseif/basi/PLSQL8.pdf

### **The Application of Management System ORDBMS Object Relational Data Base in System by Using ORACCL**

### **ABSTRACT**

This research implements the concept of Object Relational Data Base Management System (ORDBMS) on depreciation by converting it from relational application to object application without changing current relational application and dealing with its details by using Object Views. Object Views can be derived from the relational system and form a layer of object oriented program above the relational table. Thus ,it gives us new method for making queries on relational database and decreasing SQL sentences by using MAKE\_REF instead of making complex relations between multiple tables so data is viewed as one unit. by using CAST\_MULTISET multiple data can be implemented into object view without making multiple relational between collections.

The application is programmed using Oracle8 because it has the propriety of object relational data base and also it provides INSTEAD OF trigger for inserting and manipulating data in the relational table by using object views.